Thank you for purchasing this course with Max Trescott's Searchable Learning System<sup>TM</sup>. To start the course, insert a CD-ROM into your computer's CD drive. The course should open

your web browser and start loading automatically. While the program loads, you'll see this graphic in the center of your web browser. If the course doesn't start, please read the **Support** section below.

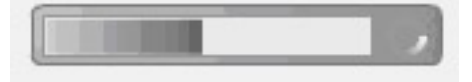

The player controls allow you to play or pause the presentation, jump to the previous or next slide and adjust audio volume. The first time you click on anything in the presentation, you'll need to click twice. There are three slide views: full screen view, smaller view with player controls and the Searchable Learning System<sup>TM</sup> view that accesses all course features. To change the view, click on the soccer ball in the lower right corner of the player.

## **Support**

If you're unable to view the course, verify that you have one of the browsers listed below and that you've downloaded Flash Player from www.adobe.com.

If the course doesn't start automatically and you don't see the graphic shown above, open your web browser, use the File and Open commands, and browse on your computer to find the CD drive with the course. View the list of files on the CD and choose the "player.html" file. This will load the course and you should now see the graphic.

At startup, you may receive one or more warning messages. These are normal, and may occur depending upon the security settings you've selected in Flash Player. Take the actions shown.

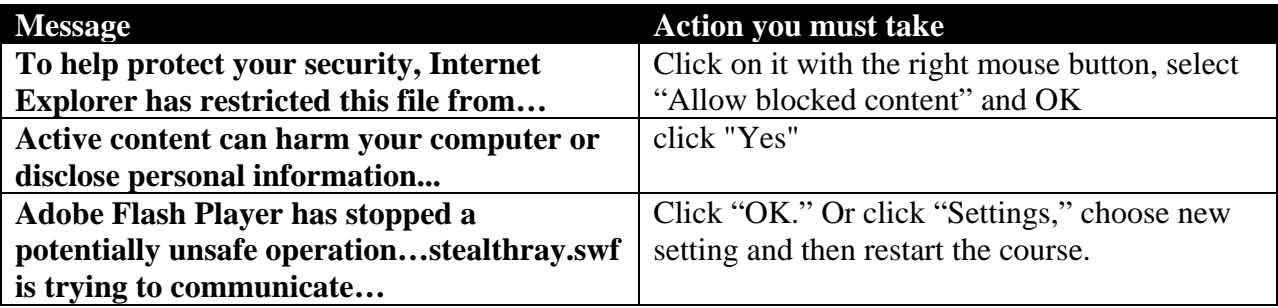

The course won't run if Flash Player is installed but disabled. To check, use Internet Explorer (or AOL). Select "Tools" from the main menu, select "Internet Options", select the "Security" tab, then select "Internet" under the zone selection area. Move the slider bar to medium. Or, if you are using a custom security level and you don't see a slider bar, select the "Custom Level" button. From the security settings screen, make sure that "Run ActiveX controls" is enabled. ActiveX must be enabled to use Flash. The High safety setting disables ActiveX.

For other issues, contact our support staff by sending an email to: support@pilotlearning.com.

## **Computer Requirements**

You must have one of the browsers listed below. Also, you'll need Flash Player 6.0r79 or later. If you don't have Flash Player on your computer, you can download it from www.adobe.com.

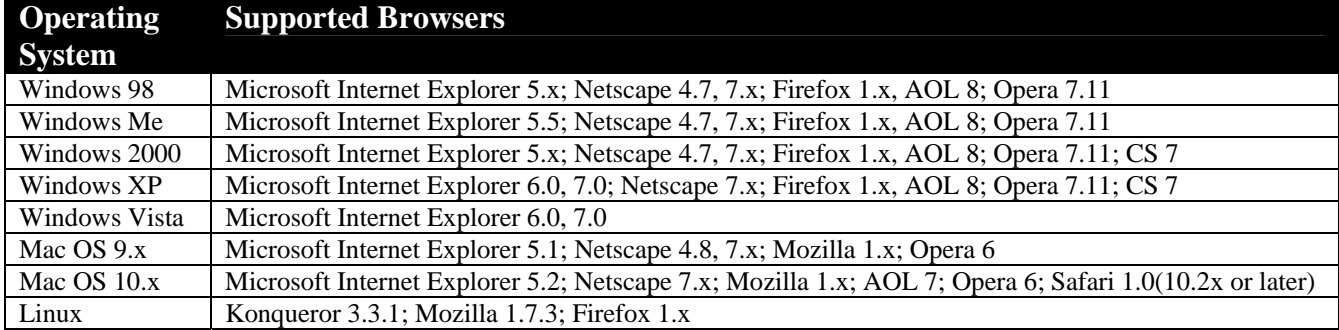